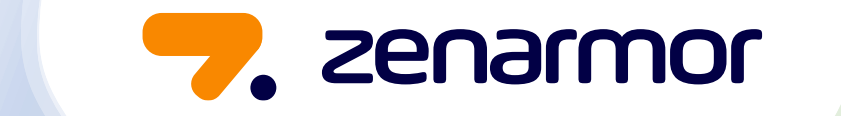

#### Technical Overview of the Zenarmor Dashboard

From Installation to more advanced features

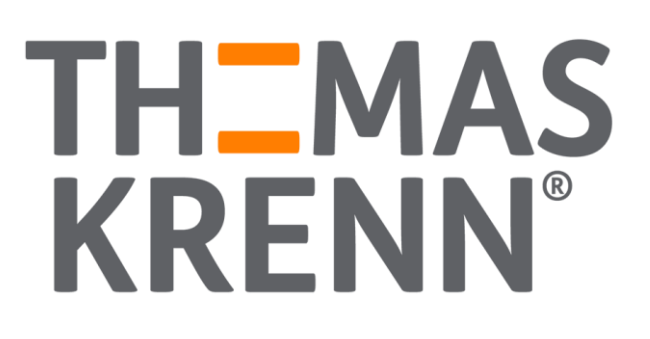

## Installing the Zenarmor Repository

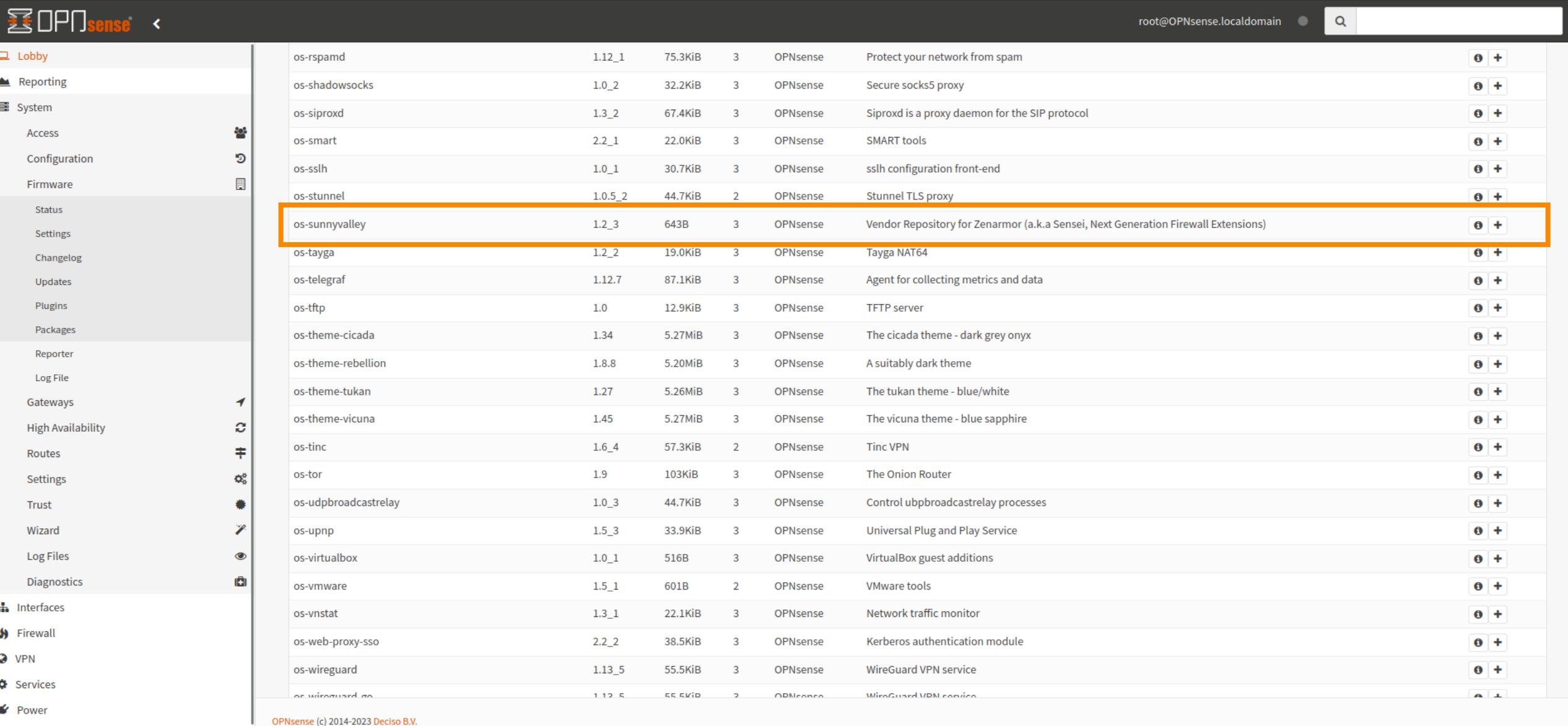

 $\bigoplus$  Help

# Zenarmor Plugin Installation

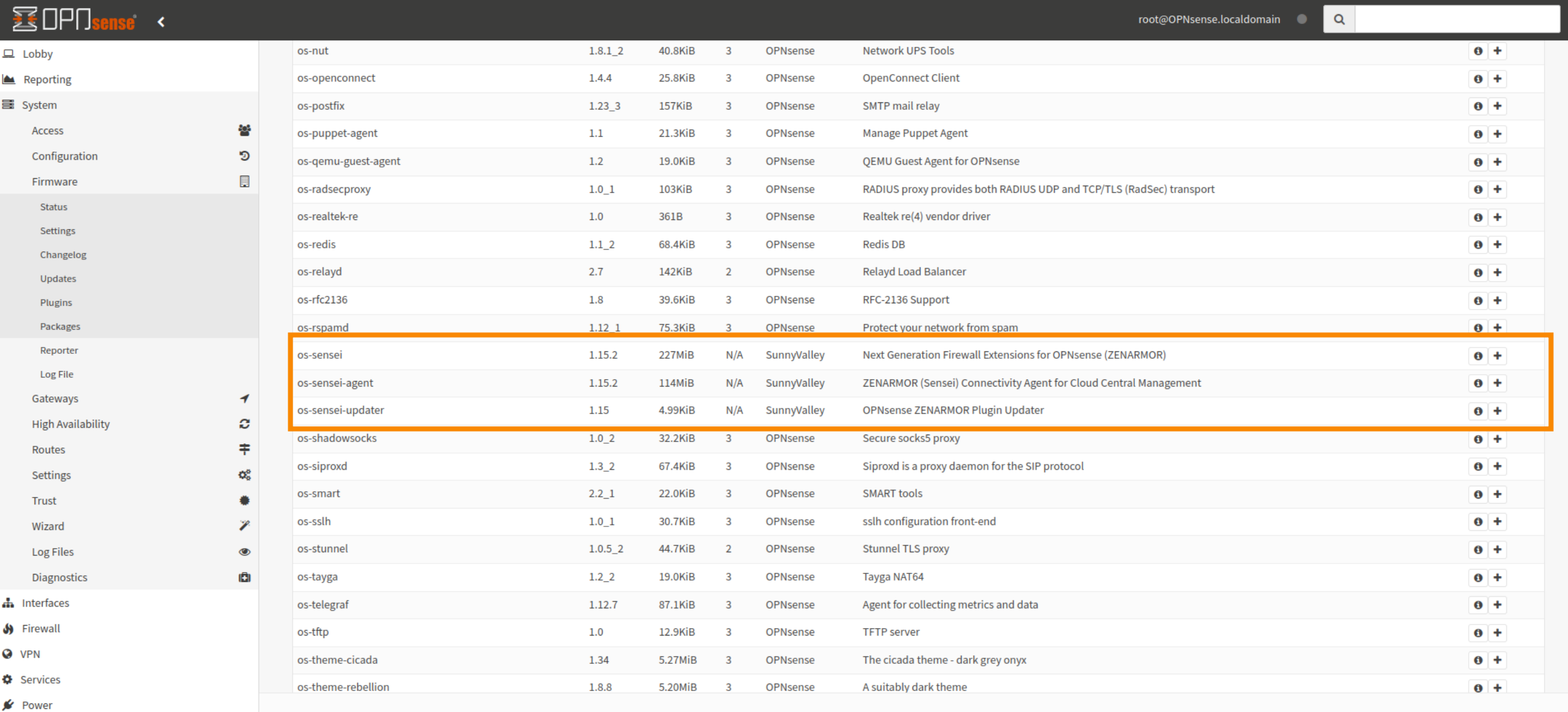

OPNsense (c) 2014-2023 Deciso B.V.

 $\bigoplus$  Help

#### Zenarmor Plugins Successfully Installed

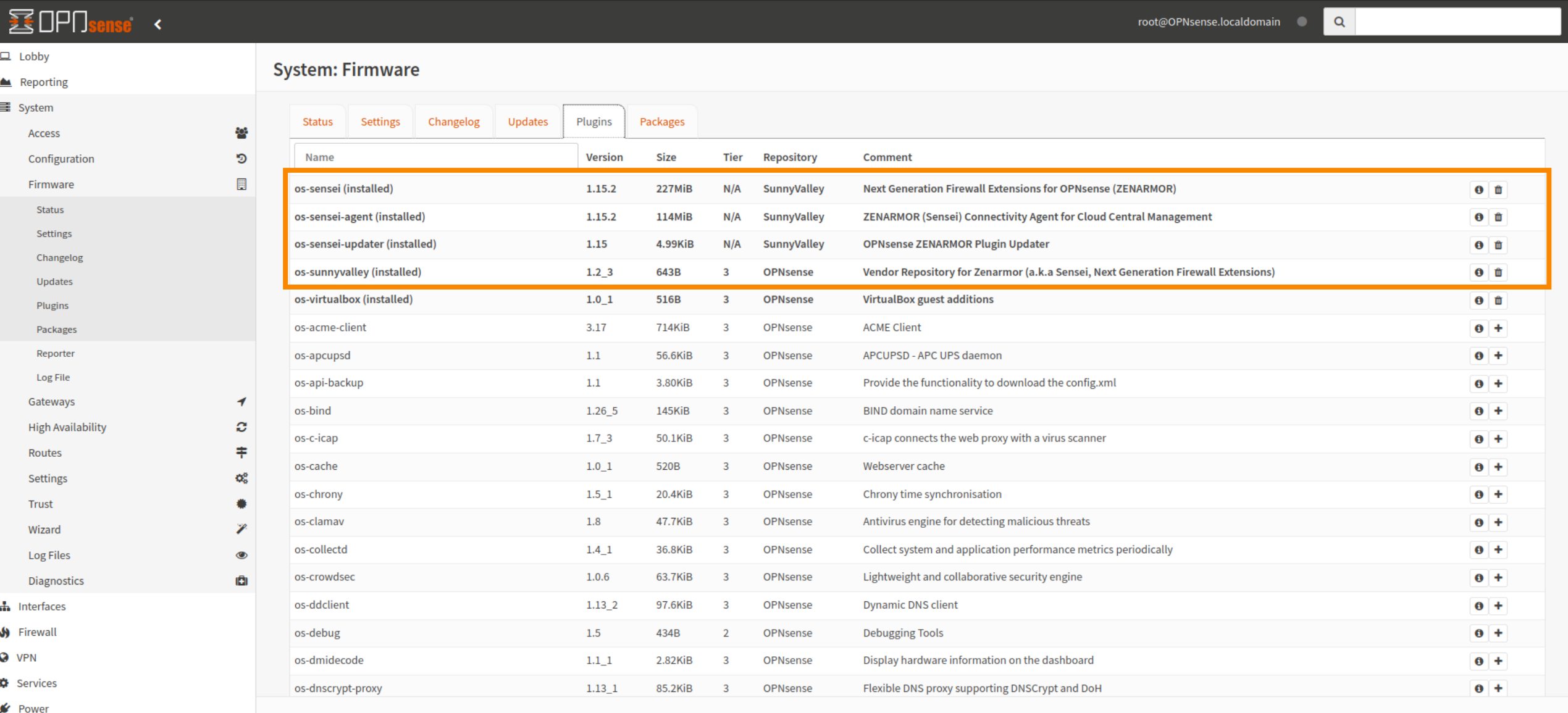

OPNsense (c) 2014-2023 Deciso B.V.

**D** Help

#### Zenarmor Support for Other OS

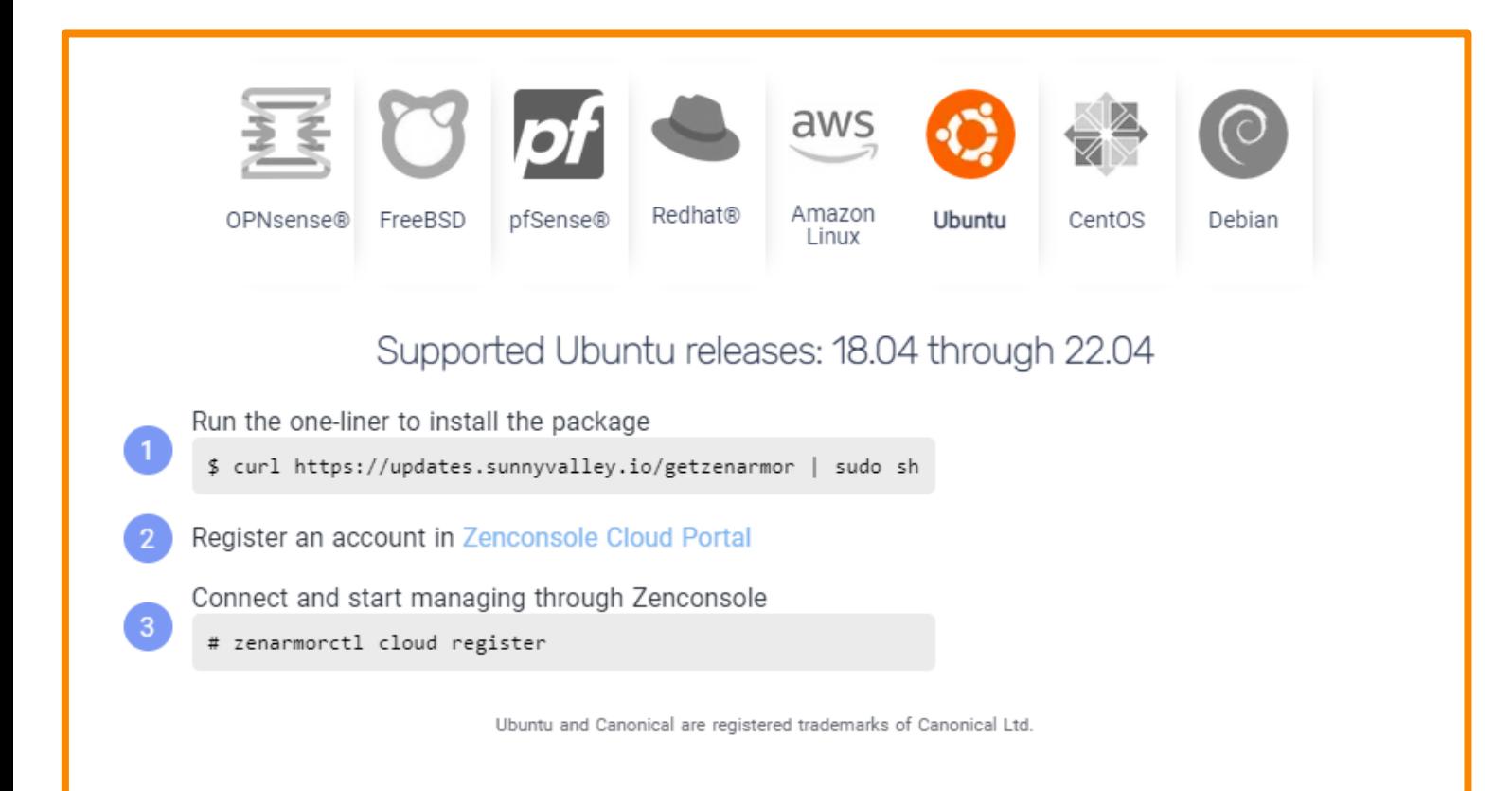

Zenarmor can also be run on multiple Linux/Unix based OS, other than OPNsense, and supports Layer 2 bridge mode for Secure Web Gateway (SWG) deployments in the cloud or on-prem.

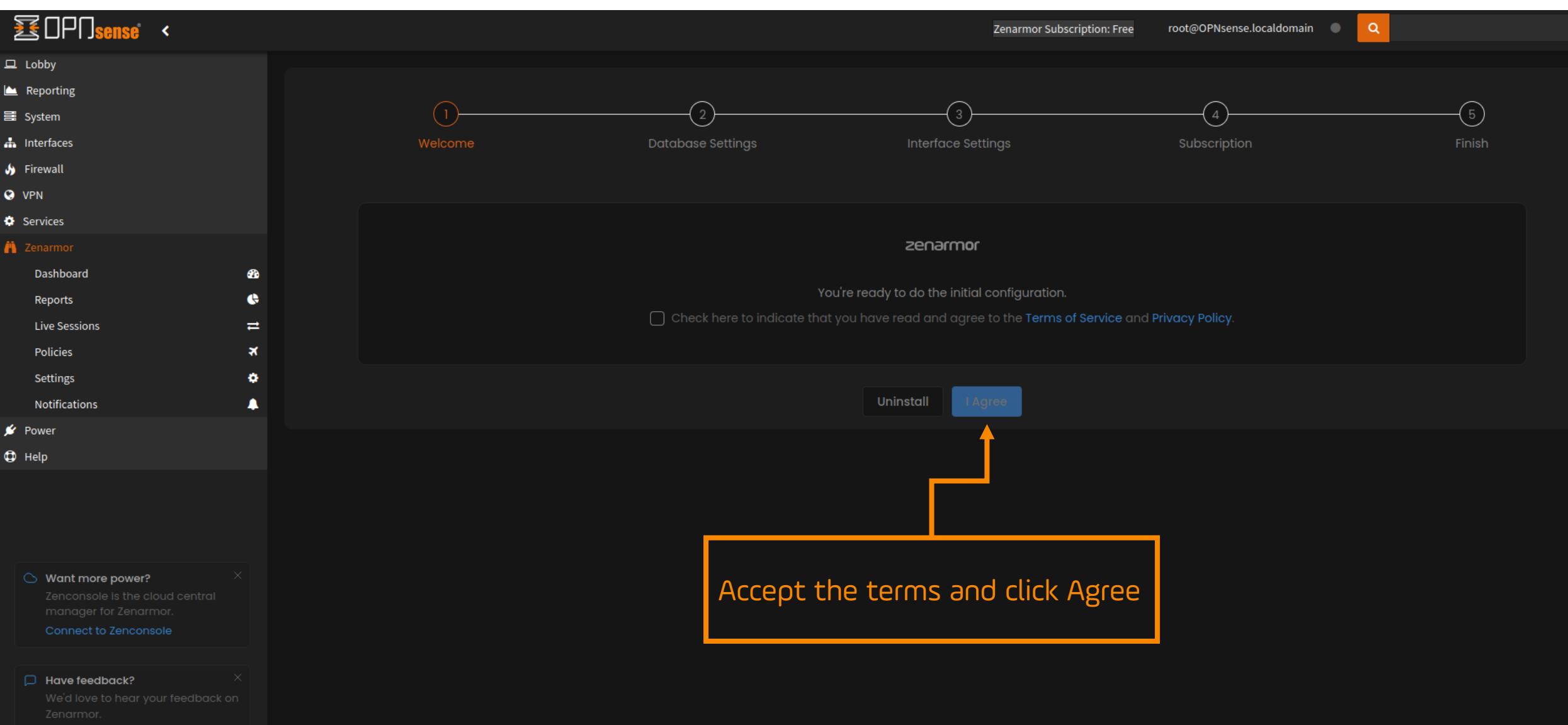

Send Feedback

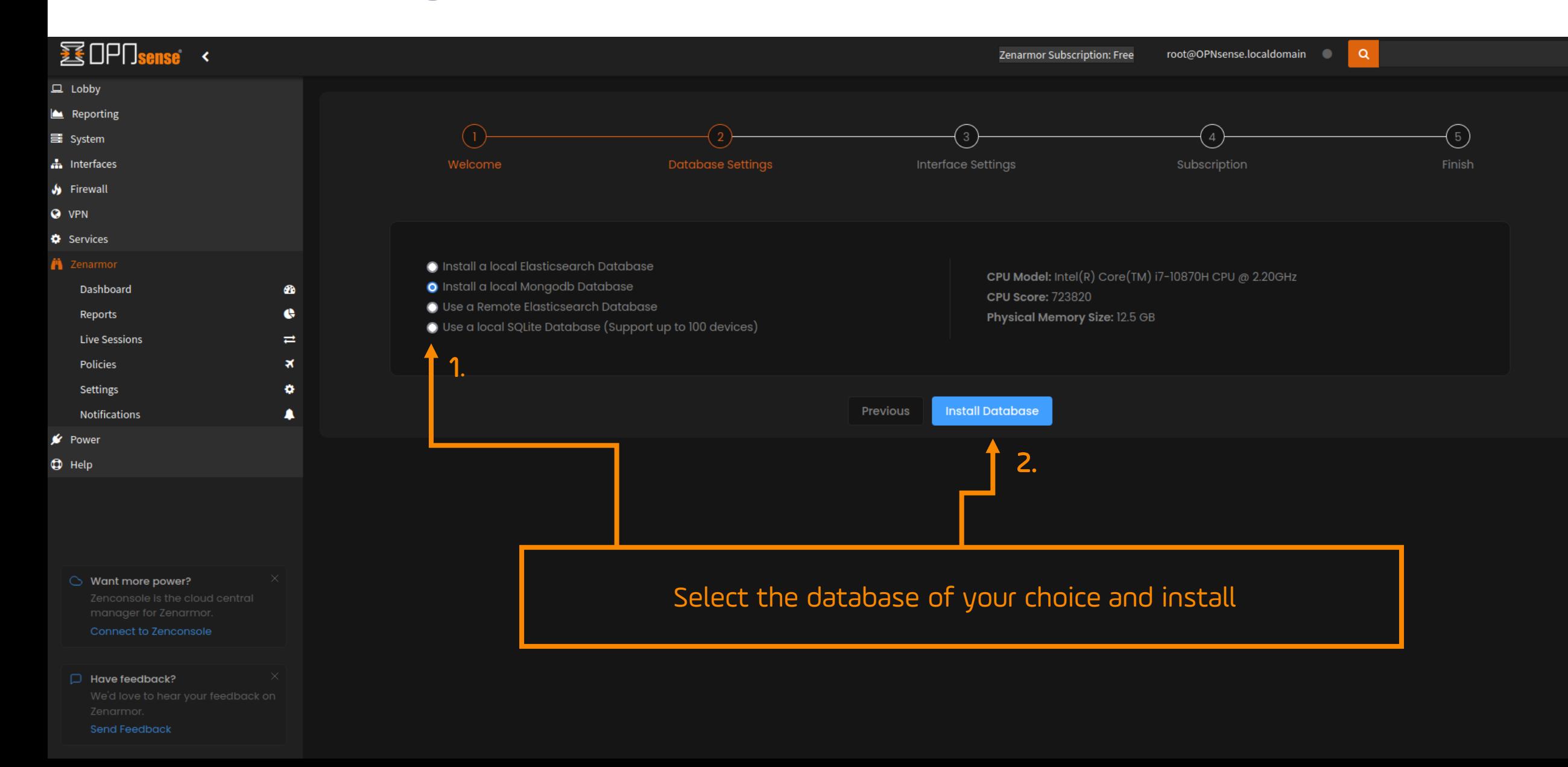

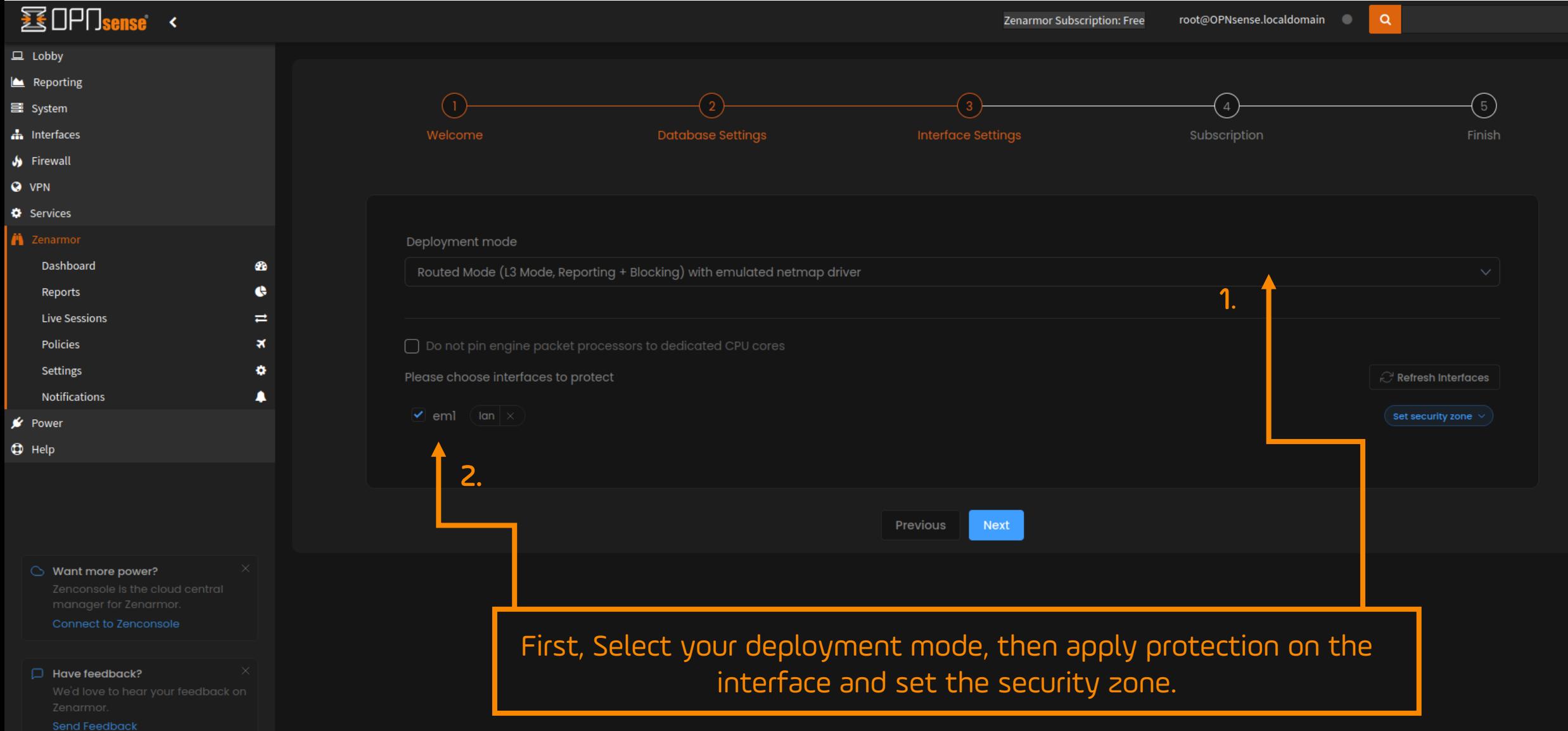

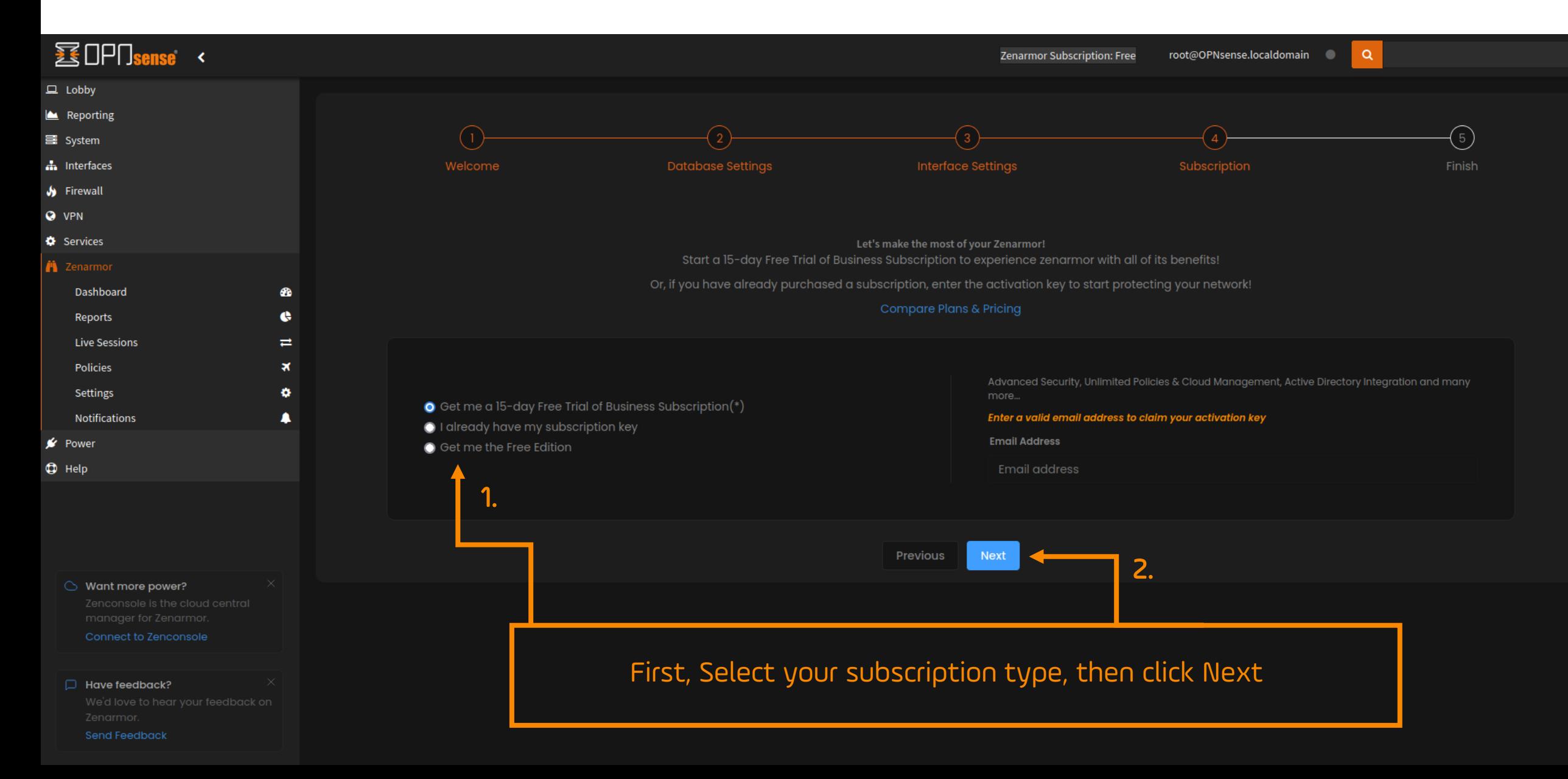

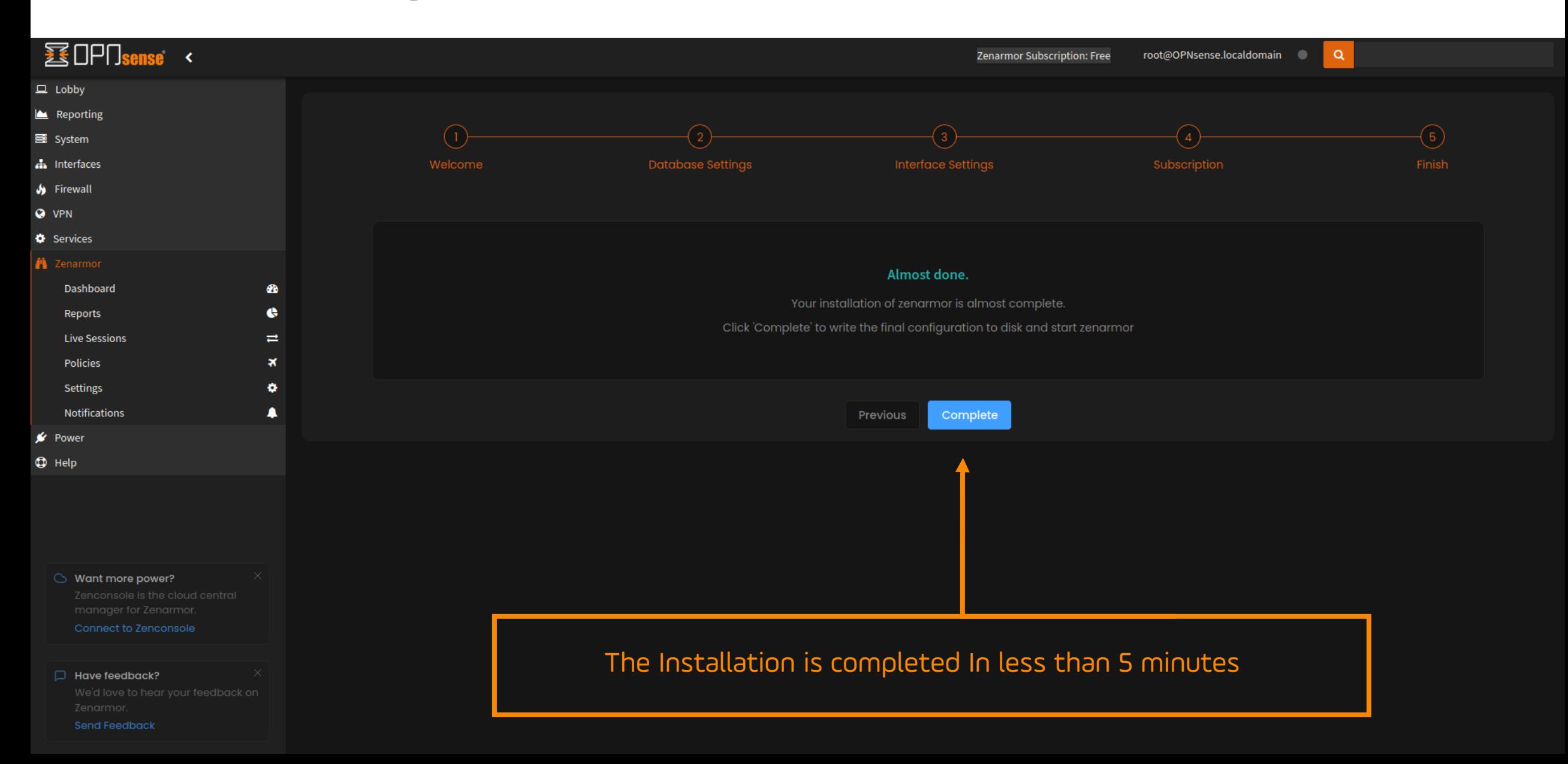

#### Exploring the Dashboard – Main overview

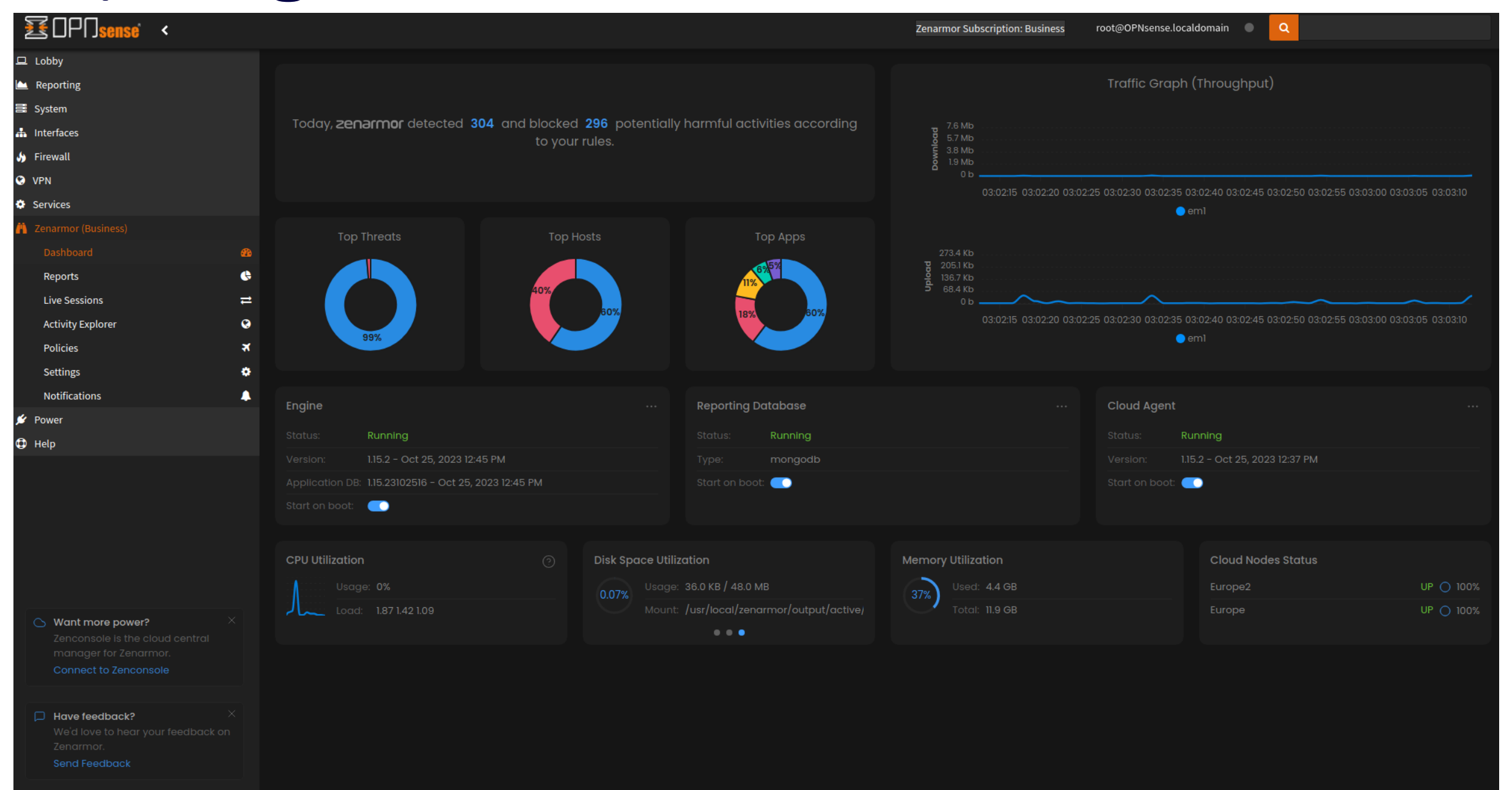

#### Reporting Dashboard – 60+ Visual Reports

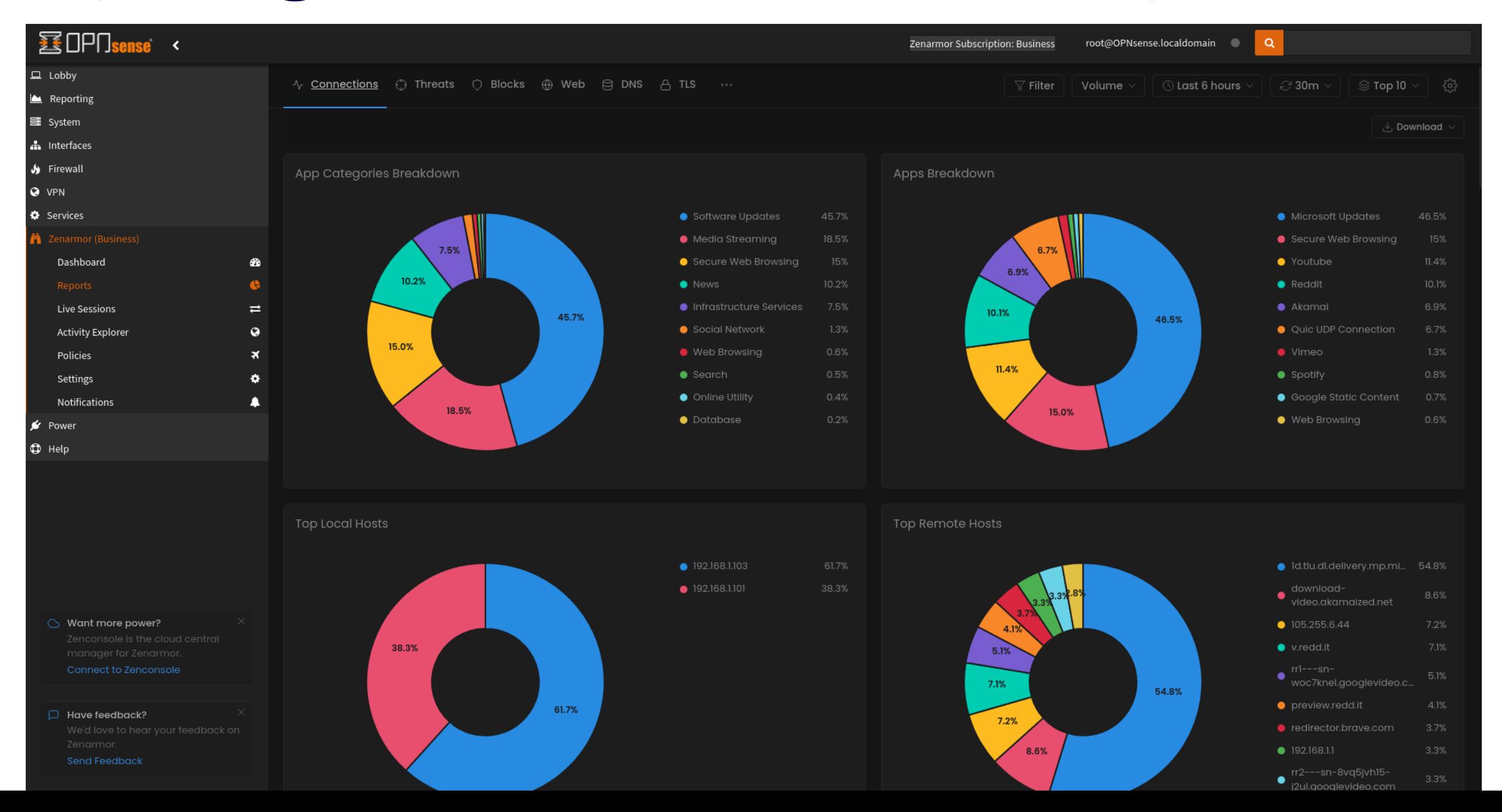

#### Live Sessions View – Real-Time Traffic

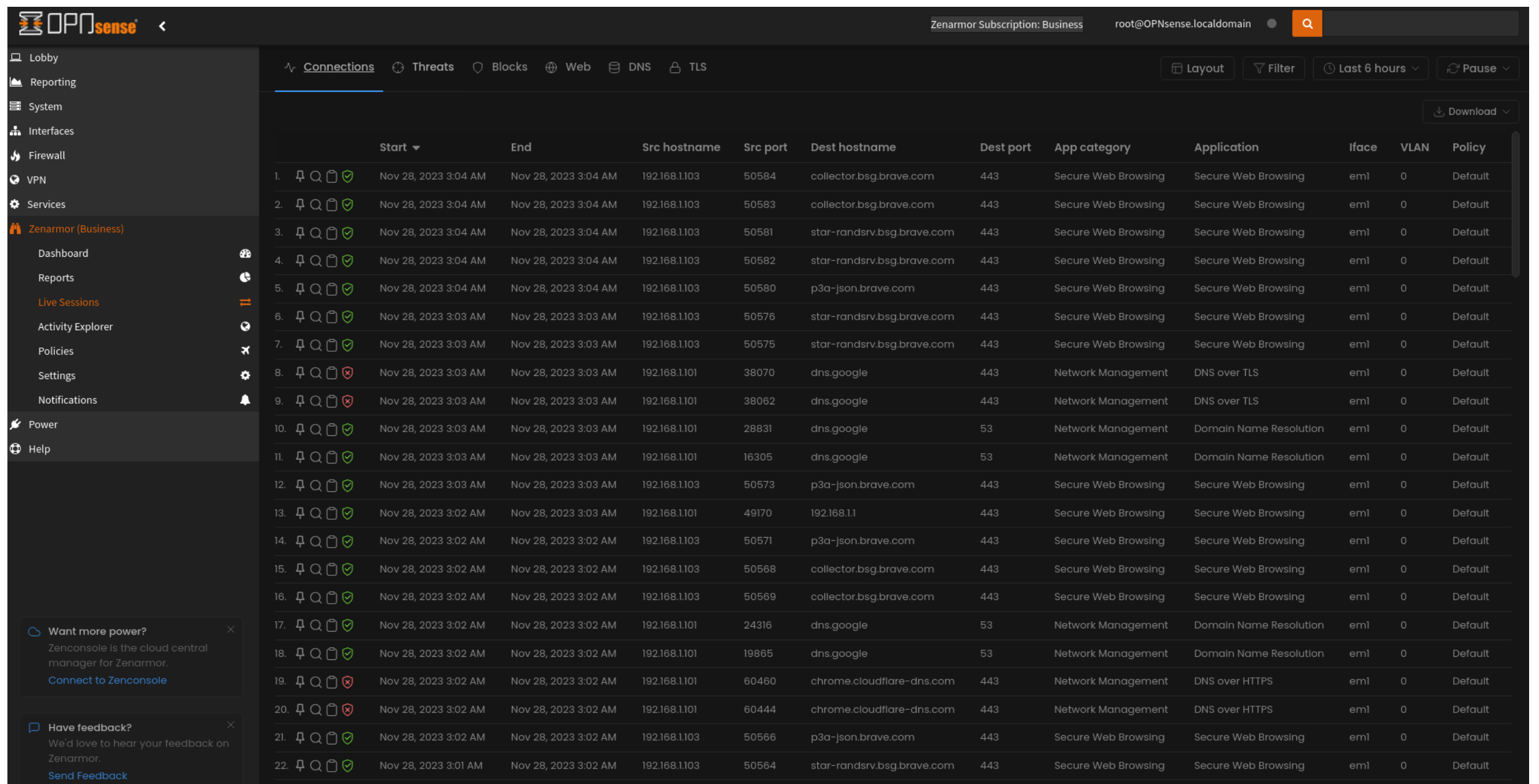

#### Activity Explorer – Grouped view by source

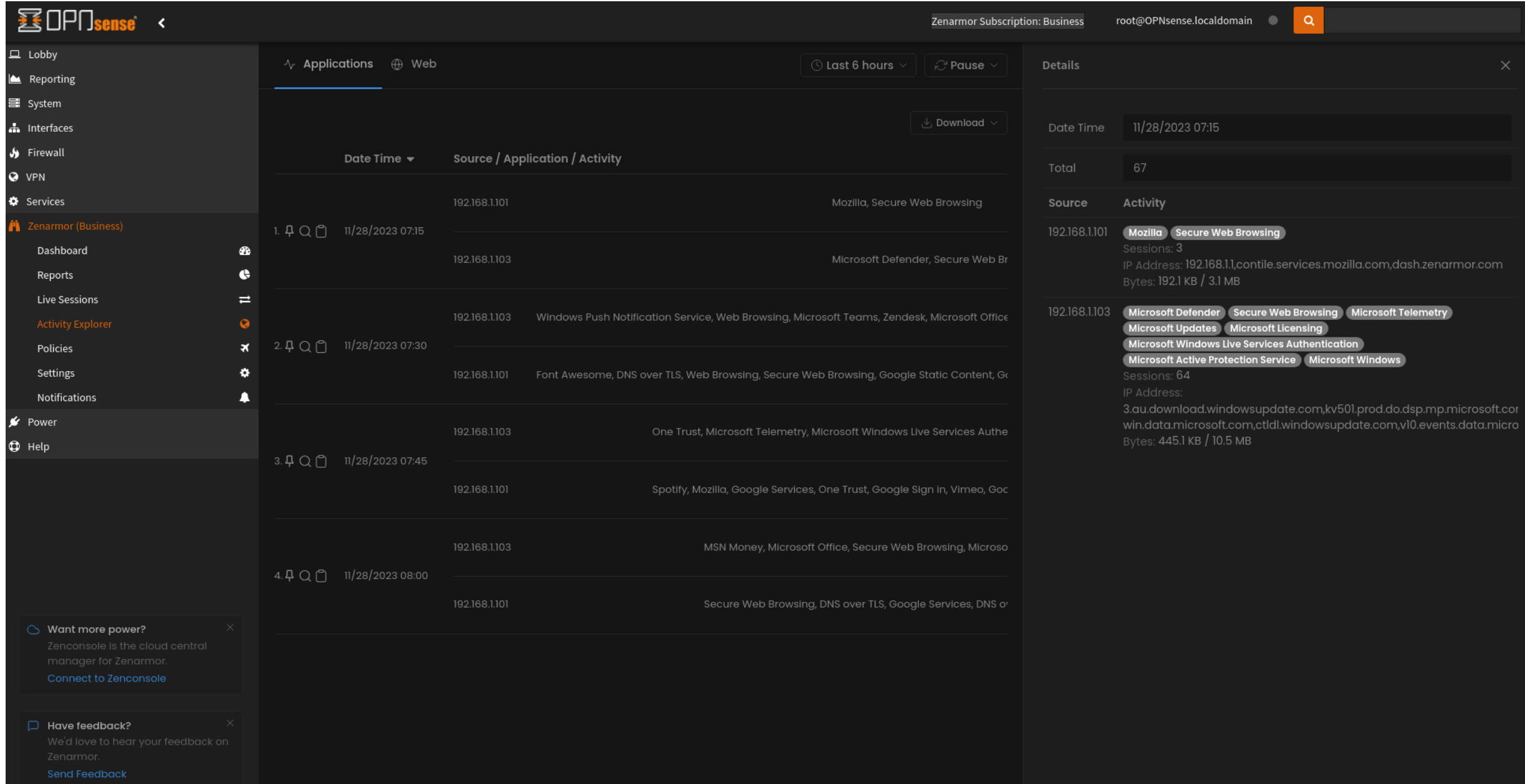

#### Policies Configuration View

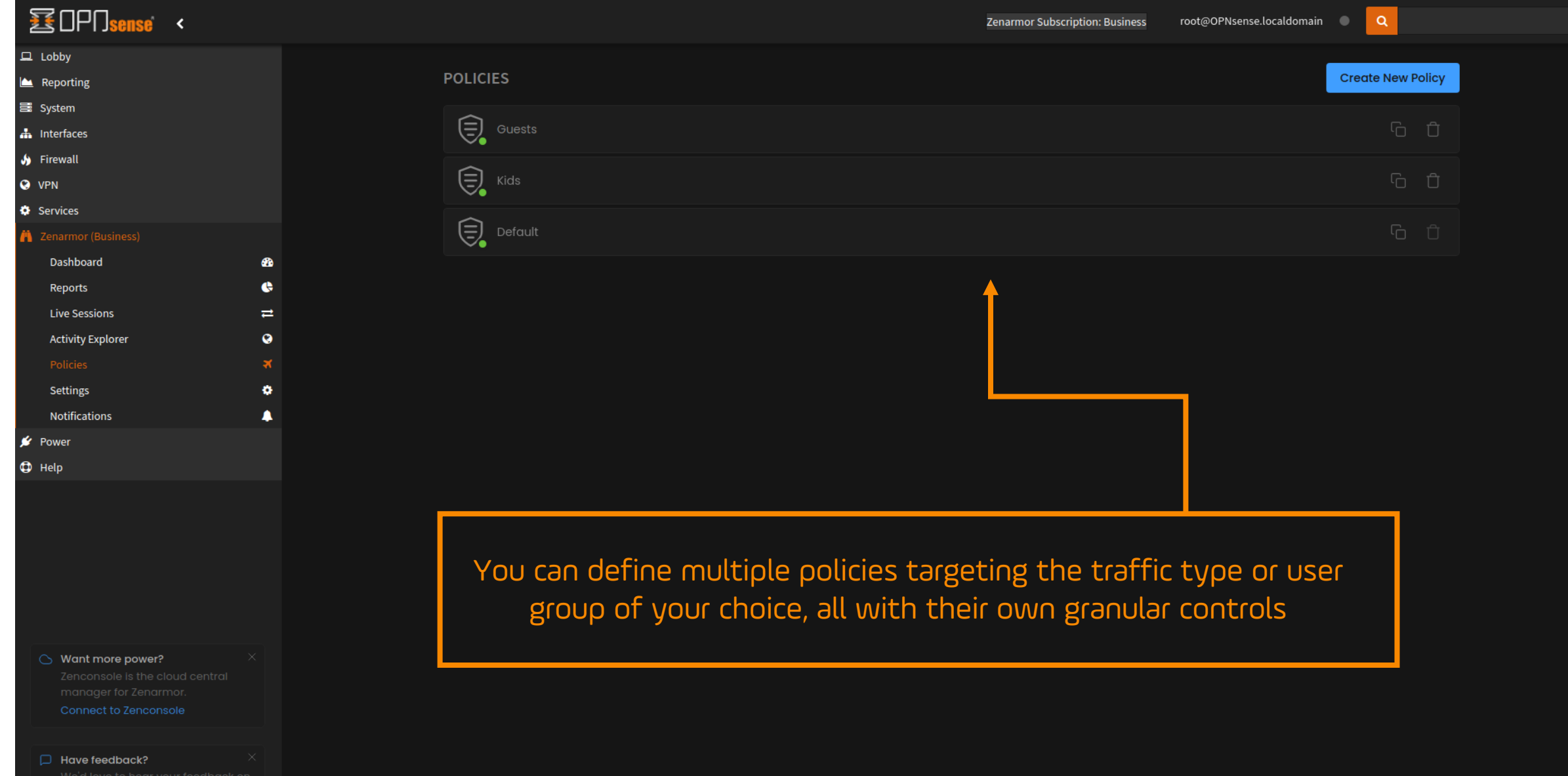

#### Policies Configuration View – Matching Traffic

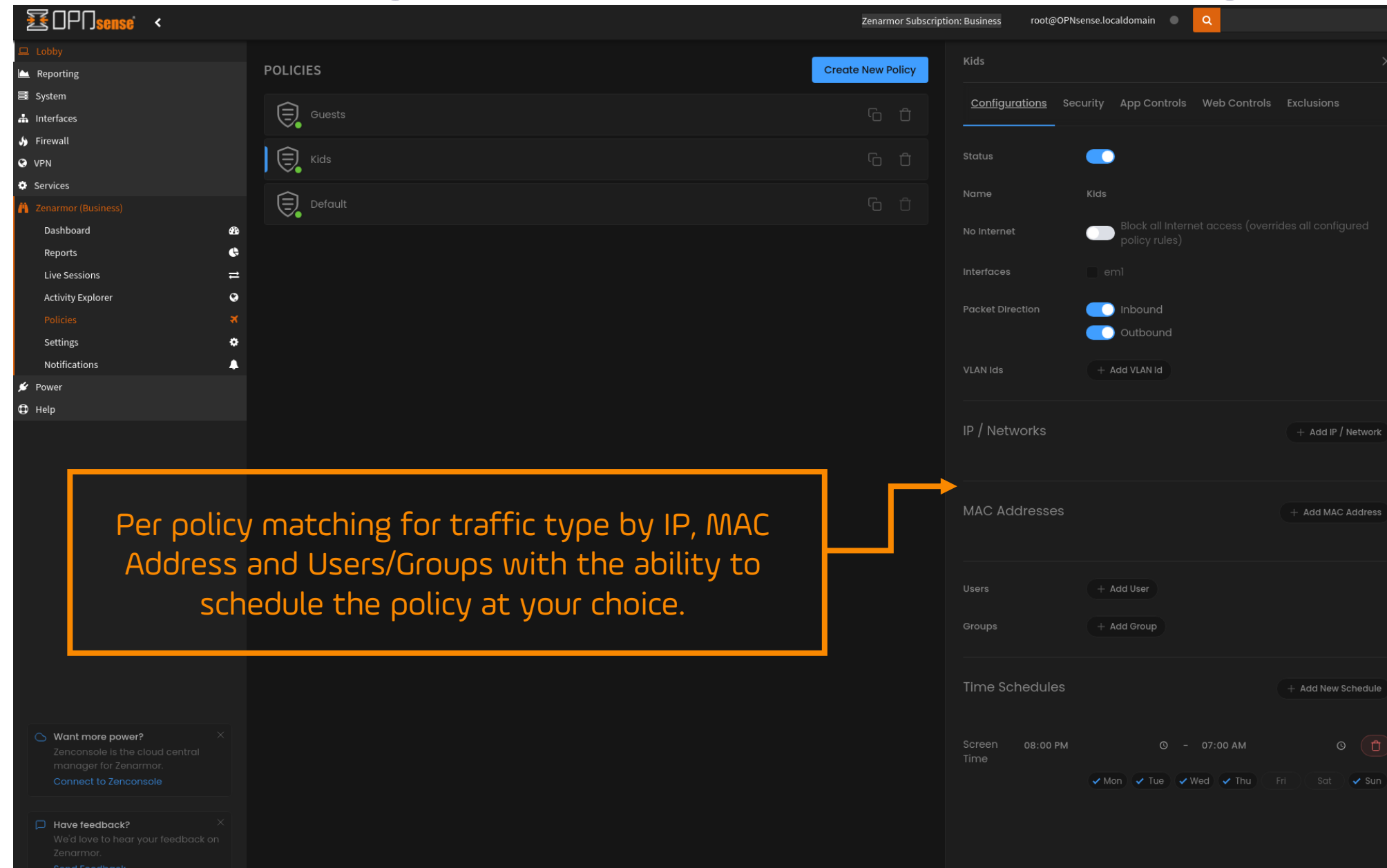

#### Policies Configuration View – Security

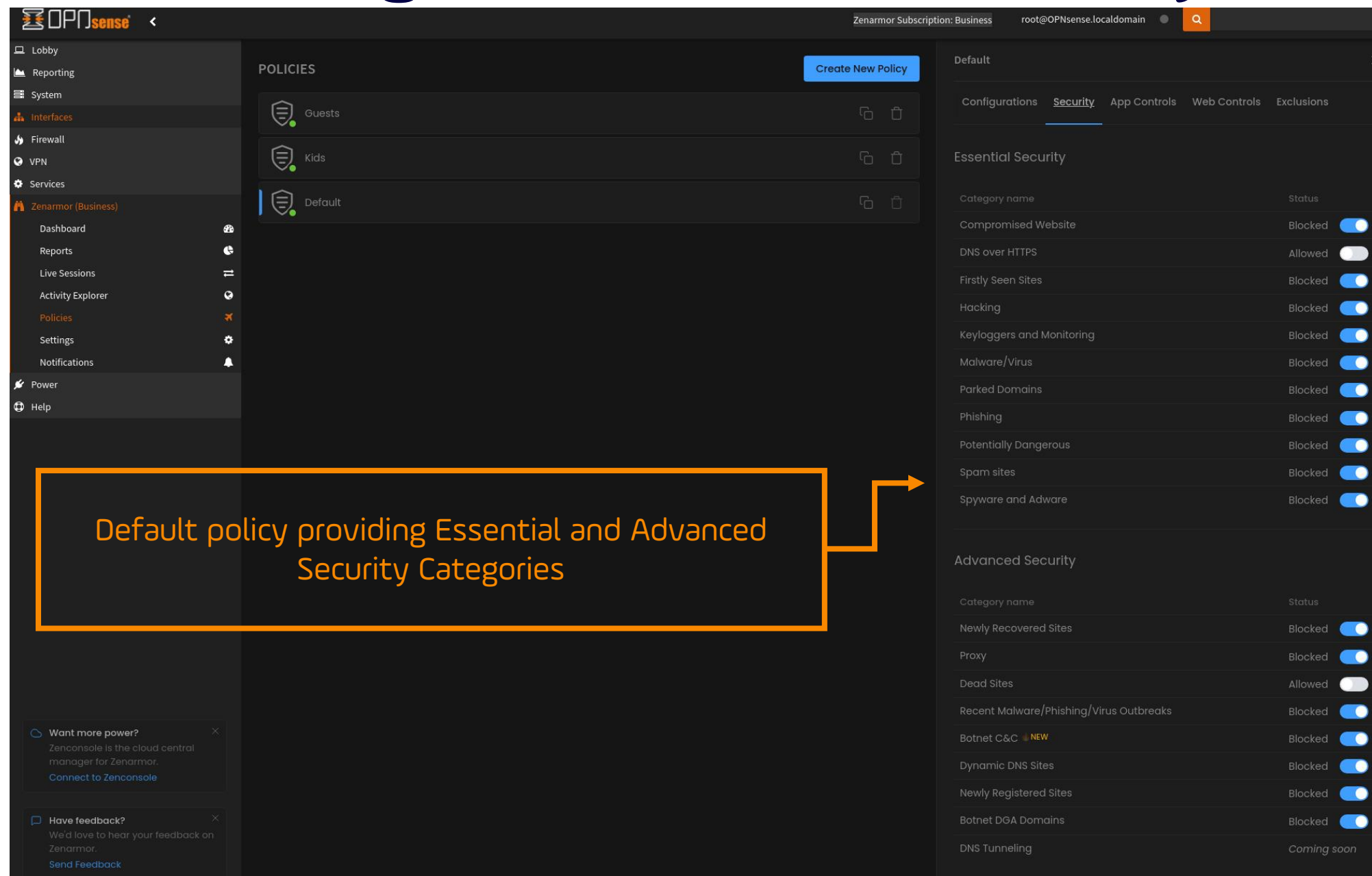

#### Policies Configuration View – App Controls

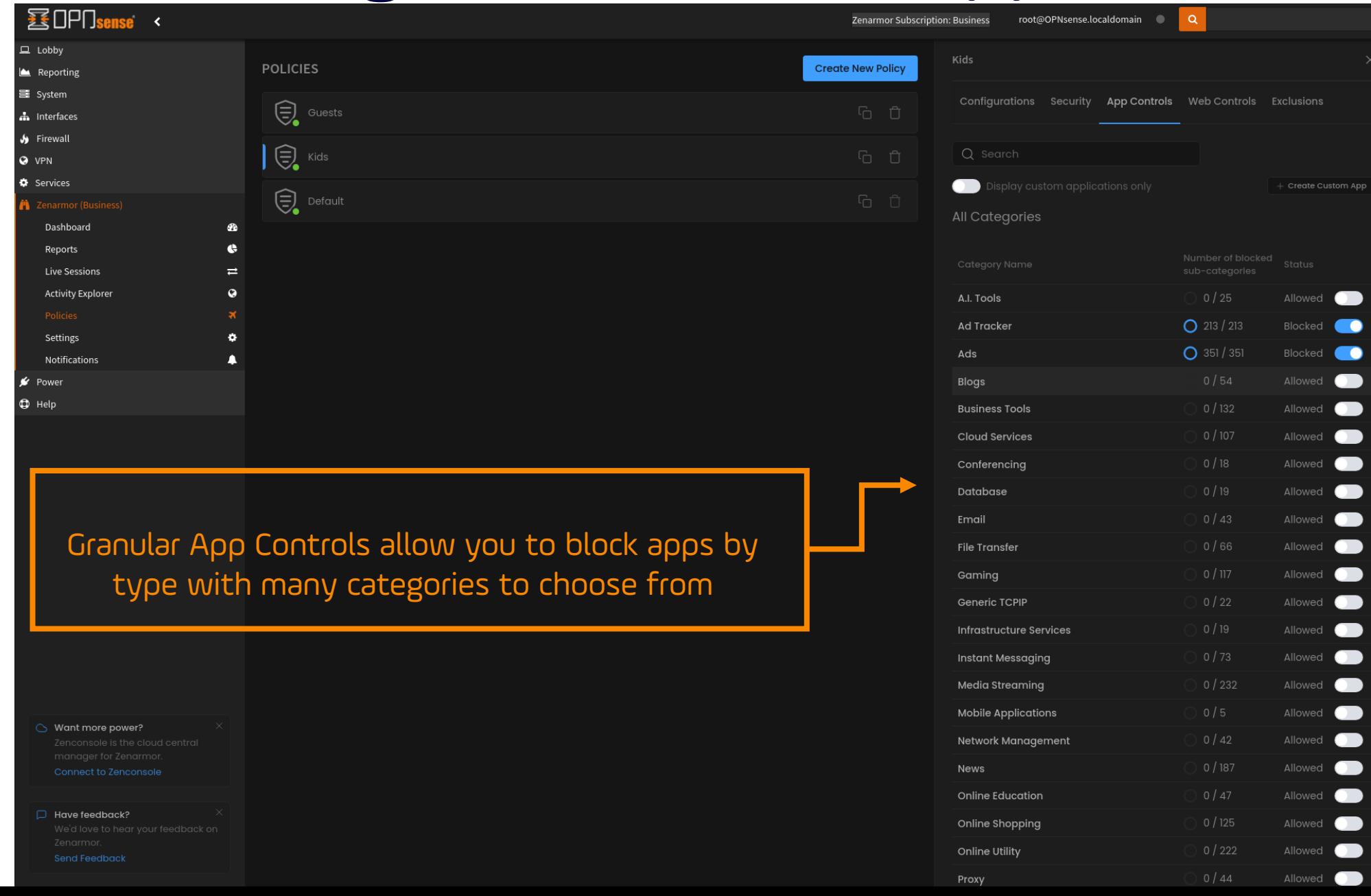

#### Policies Configuration View – App Controls

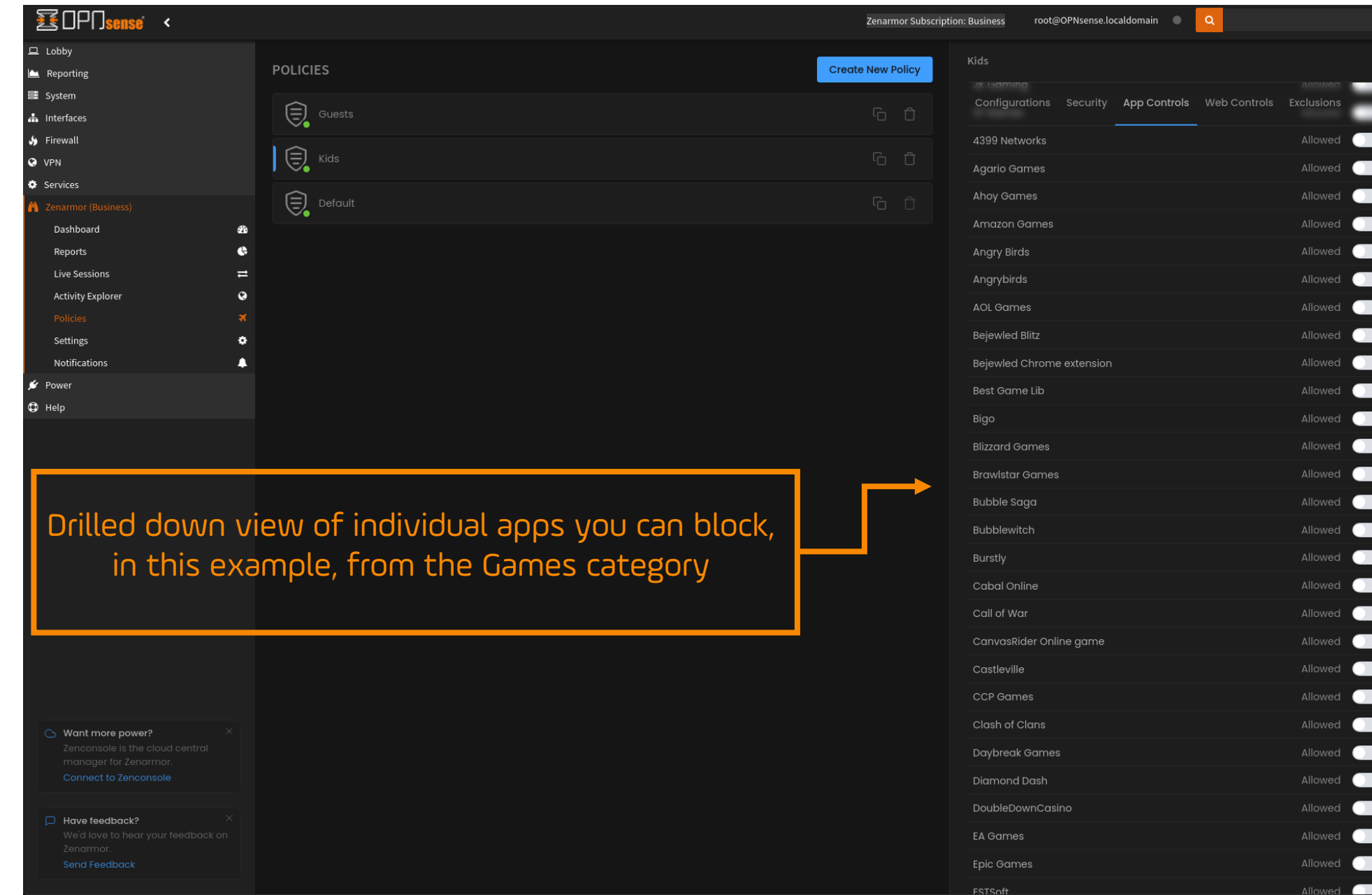

#### Policies Configuration View – Web Controls

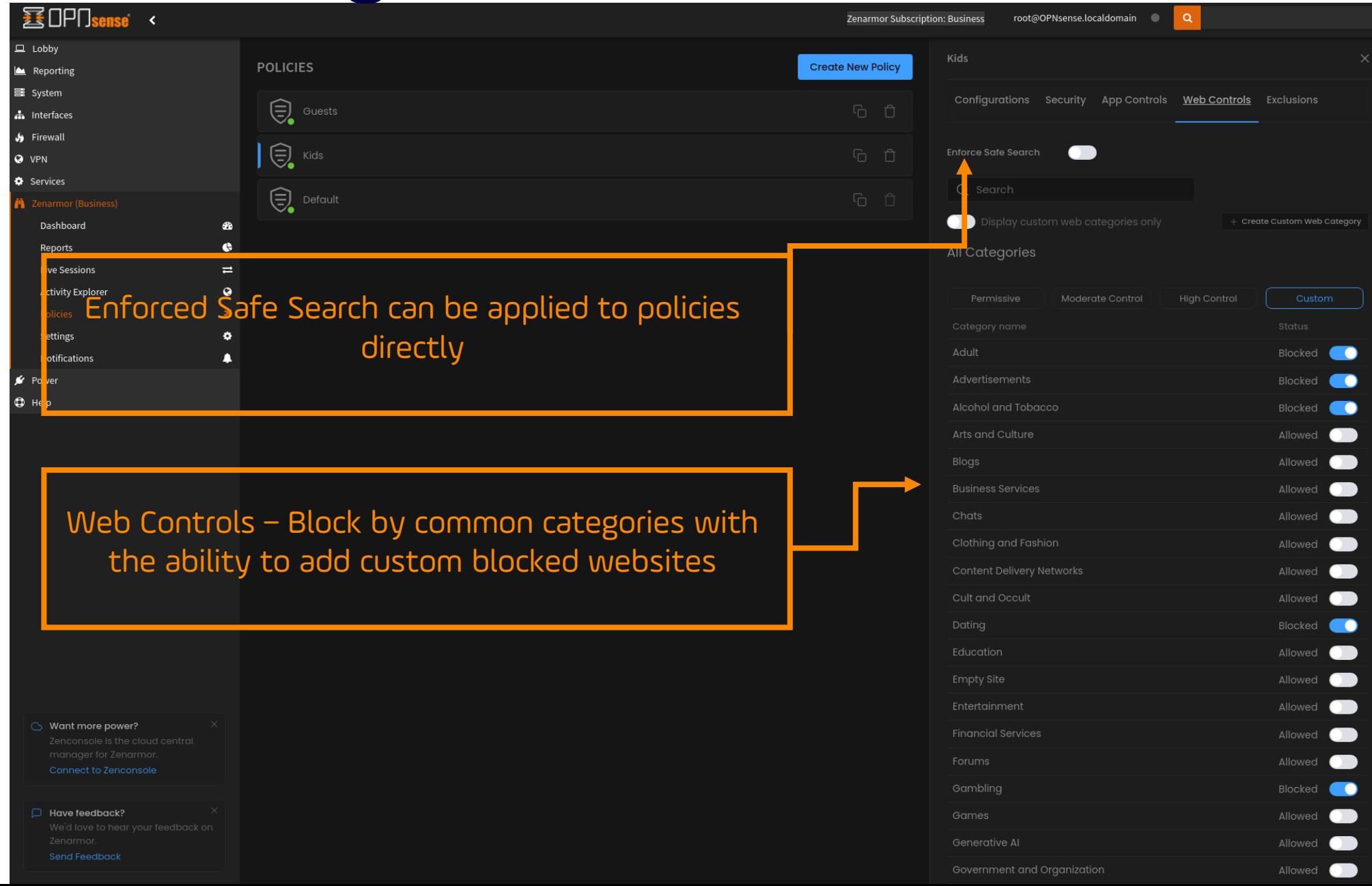

#### Policies Configuration View – Exclusions

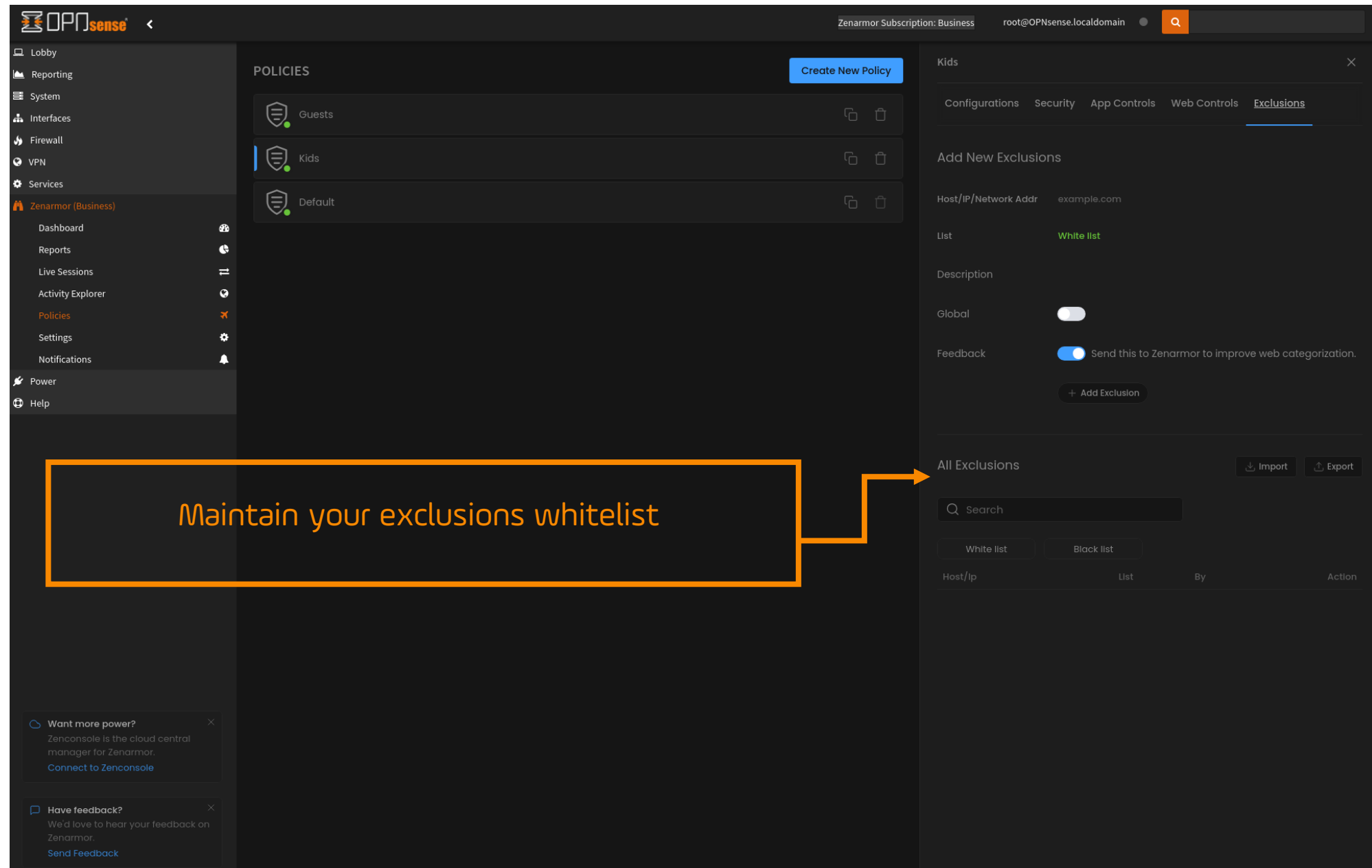

#### Zenarmor Settings Menu

#### **BIDPO**  $\left\langle \right\rangle$

**A** Zenarmor (Business) Dashboard Reports **Live Sessions Activity Explorer** Policies

**Notifications** 

 $\mathcal{L}$  Power

 $\bigoplus$  Help

 $\Box$  Lobby Reporting do System h Interfaces Sirewall **Q** VPN  $\bullet$  Services

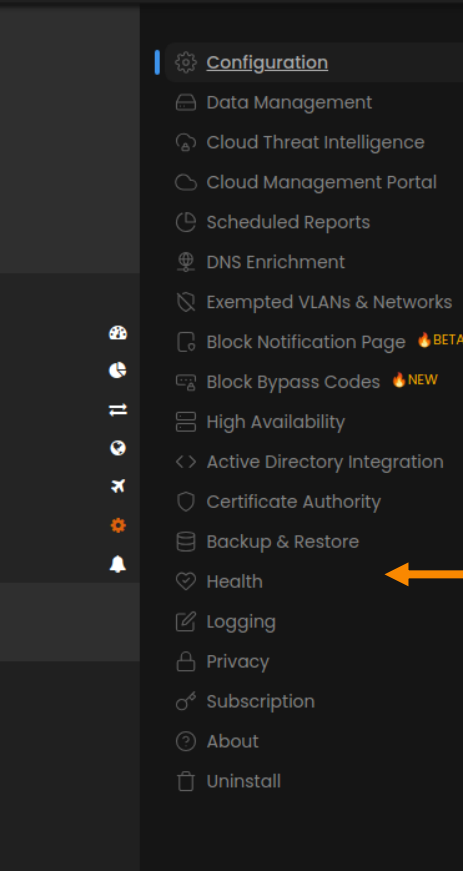

 $\circlearrowright$  Want more power? Connect to Zenconsole

 $\Box$  Have feedback?

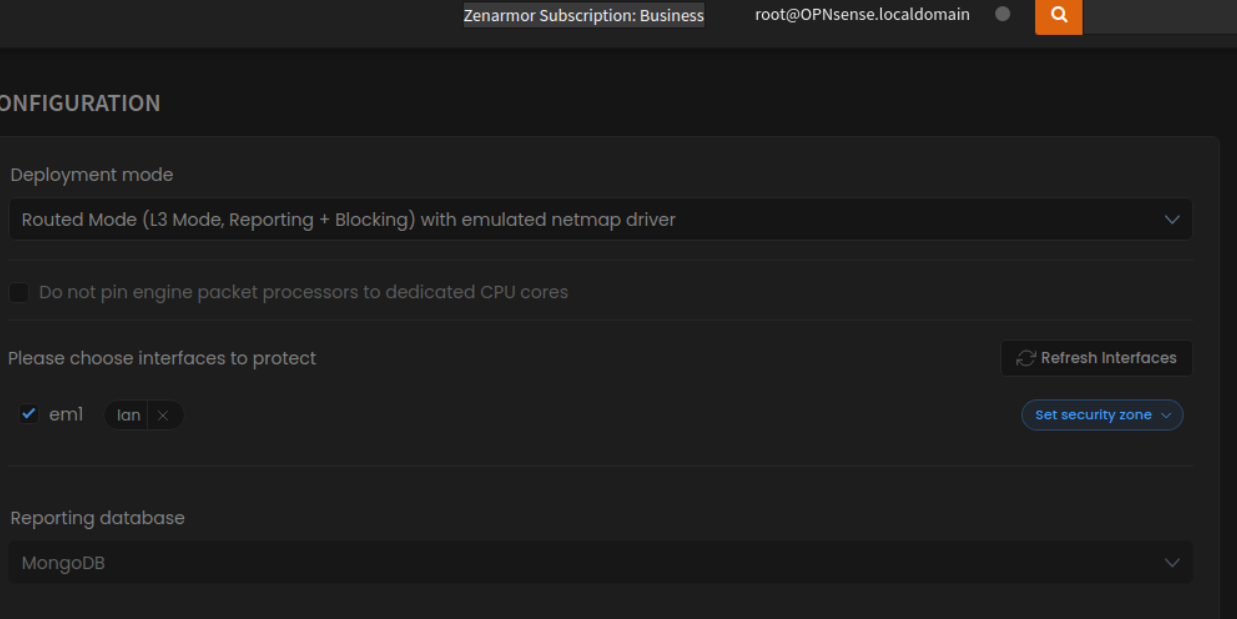

#### Apply

All Zenarmor settings can be found under this menu and provides a convenient way to manage your firewall

#### Zenarmor Settings Menu – Data Management

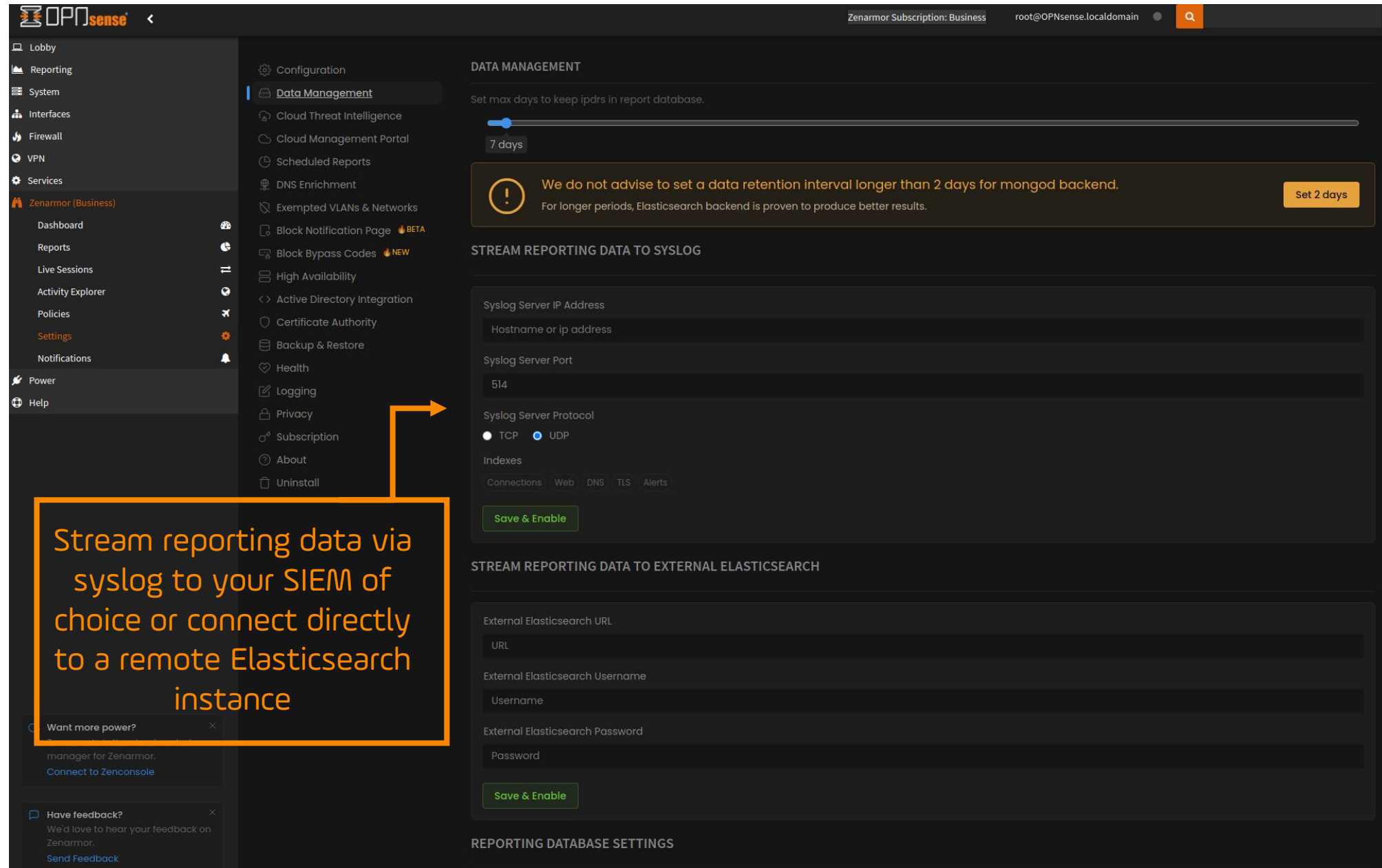

#### Zenarmor Settings Menu – Scheduled Reports

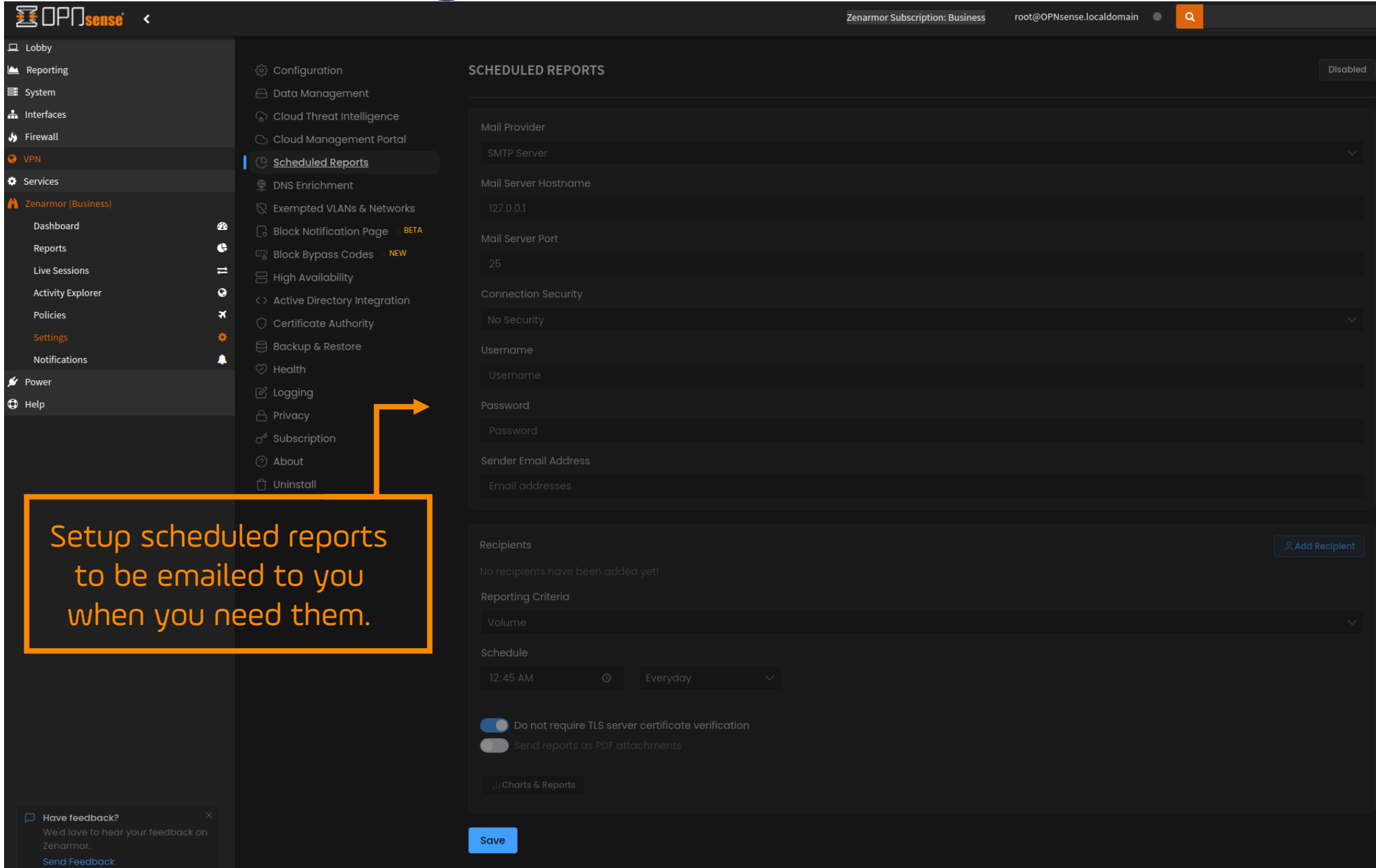

#### Zenarmor Settings Menu – AD Integration

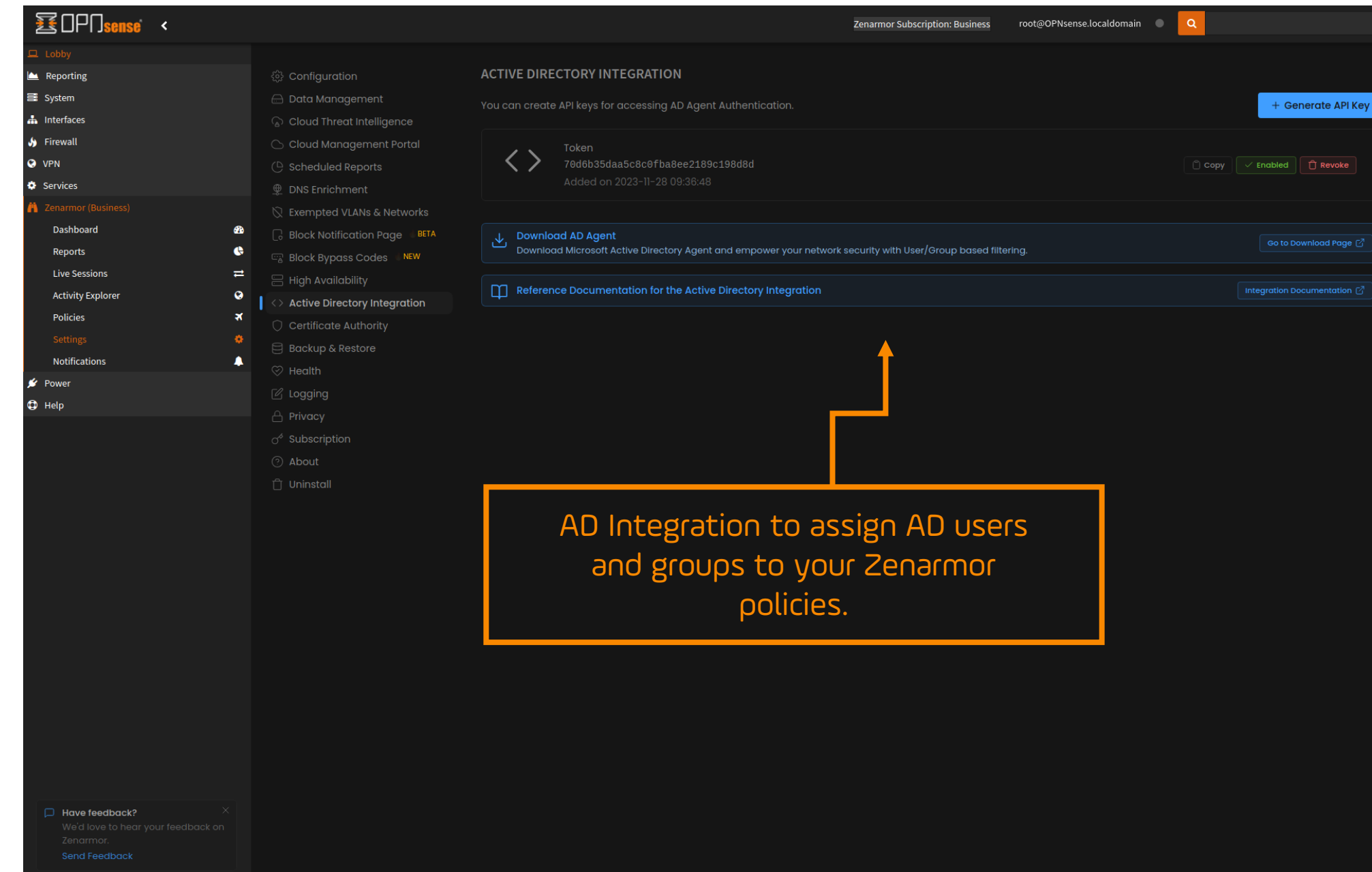

#### Zenconsole Vs OPNsense Zenarmor Dashboards

 $\bullet$  on

Cloud Agen

Zenconsole Cloud Management Dashboard is best for managing multiple Zenarmor deployments from a single "pane of glass."

CPU Utilizatio

Today, **zenarmor** detected 346 and blocked 317 potentially harmful

activities accordina to your rules

 $\cdots$ 

 $\overline{\phantom{a}}$  zenconsole

OPNsense23-FW

enarmor 1.15 - HO

**BI** OPT Sense < **Zenarmor Subscription: Business** root@OPNsense.localdomain  $\Box$  Lobby **A** Reporting Traffic Graph (Throughput) a System Today, **zenarmor** detected 304 and blocked 296 potentially harmful activities according h Interfaces to your rules  $\bigstar$  Firewall **Q** VPN 03:02:15 03:02:20 03:02:25 03:02:30 03:02:35 03:02:40 03:02:45 03:02:50 03:02:55 03:03:00 03:03:05 03:03:1 **O** Services **Top Threats Top Apps** 205.1 Kb<br>136.7 Kb Reports **Live Sessions** ...<br>03:02:15 03:02:20 03:02:25 03:02:30 03:02:35 03:02:40 03:02:45 03:02:50 03:02:55 03:03:00 03:03:05 03:03:1 **Activity Explor** Policies **Settings Notifications** Cloud Agen Engine **Reporting Database** Runninc Running 2023 12:45 PM -Cloud Nodes Status

**Memory Utilization Disk Space Utilization** 36.0 KB / 48.0 ME  $\bullet$ 

> OPNsense Zenarmor Dashboard, identical to Zenconsole, no matter how you choose to manage Zenarmor, you will have a consistent user experience throughout.

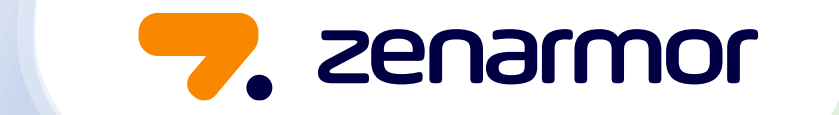

#### Are you ready to try Zenarmor?

[Sign up](https://dash.zenarmor.com/register/free-edition?utm_source=blog&utm_medium=web&utm_campaign=blog-cta) for a 15-day Business trial today!

# **THEMAS**<br>KRENN®